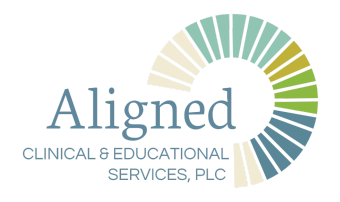

## How to Send a Message to Your Provider Through the Patient Portal

**1** Go to **Patient Portal** Advanced**MD** [https://patientportal.advancedmd.com/13](https://patientportal.advancedmd.com/131152/account/logon) [1152/account/logon](https://patientportal.advancedmd.com/131152/account/logon) and sign into the patient portal **Sign in to your account** Or connect with  $\bullet$  $f$  Facebook @crozetaces.com **2** From your profile page click on the  $\underline{\mathbf{S}}$  $\begin{tabular}{|c|c|} \hline 0 & 0 & 0 \\ \hline \hline \end{tabular}$  $\boxtimes$  $\bigoplus_{\text{Rilb}}$  $\mathscr{O}$  $\int_{\text{Eures}}^{\text{th}}$  $\begin{picture}(20,20) \put(0,0){\line(1,0){10}} \put(15,0){\line(1,0){10}} \put(15,0){\line(1,0){10}} \put(15,0){\line(1,0){10}} \put(15,0){\line(1,0){10}} \put(15,0){\line(1,0){10}} \put(15,0){\line(1,0){10}} \put(15,0){\line(1,0){10}} \put(15,0){\line(1,0){10}} \put(15,0){\line(1,0){10}} \put(15,0){\line(1,0){10}} \put(15,0){\line(1$ Aligned Messages icon ınt Information Last Appointme<br>07/10/2021 10:00 **3** On the Messages page click ASK A  $\frac{\circ}{\bullet}$  $\begin{tabular}{|c|c|} \hline \quad \quad \quad & \quad \quad & \quad \quad \\ \hline \quad \quad & \quad \quad & \quad \quad \\ \hline \quad \quad & \quad \quad & \quad \quad \\ \hline \quad \quad & \quad \quad & \quad \quad \\ \hline \quad \quad & \quad \quad & \quad \quad \\ \hline \end{tabular}$  $\boxtimes$  $\bigoplus_{\text{Rill} \in \mathbb{R}}$  $\mathcal{O}$  $\Box$  $\textcircled{\scriptsize{1}}$ Aligned QUESTION Inhox Actions **4** Under the SUBJECT heading click the  $\fbox{  $\begin{matrix} \bullet \\ \bullet \\ \bullet \end{matrix} \begin{matrix} \bullet \\ \bullet \\ \bullet \end{matrix} \begin{matrix} \bullet \\ \bullet \\ \bullet \end{matrix} \begin{matrix} \bullet \\ \bullet \\ \bullet \end{matrix} \begin{matrix} \bullet \\ \bullet \\ \bullet \end{matrix} \begin{matrix} \bullet \\ \bullet \\ \bullet \end{matrix} \begin{matrix} \bullet \\ \bullet \\ \bullet \end{matrix} \begin{matrix} \bullet \\ \bullet \\ \bullet \end{matrix} \begin{matrix} \bullet \\ \bullet \\ \bullet \end{matrix} \begin{matrix} \bullet \\ \bullet \\ \bullet \end{matrix} \begin{matrix} \bullet \\ \bullet \\ \bullet \end{matrix} \begin{matrix} \bullet \\ \bullet \\ \bullet \$$  $\stackrel{\circ}{\bullet}$  $\begin{tabular}{|c|c|} \hline \quad \quad & \quad \quad & \quad \quad & \quad \quad \\ \hline \quad \quad & \quad \quad & \quad \quad \\ \hline \quad \quad & \quad \quad & \quad \quad \\ \hline \quad \quad & \quad \quad & \quad \quad \\ \hline \quad \quad & \quad \quad & \quad \quad \\ \hline \end{tabular}$  $\boxtimes$  $\bigoplus_{n=1}^\infty$ 圁 Aligned downward arrow to see options.Ask a Medical or Billing Question

## How to Send a Message to Your Provider Through the Patient Portal

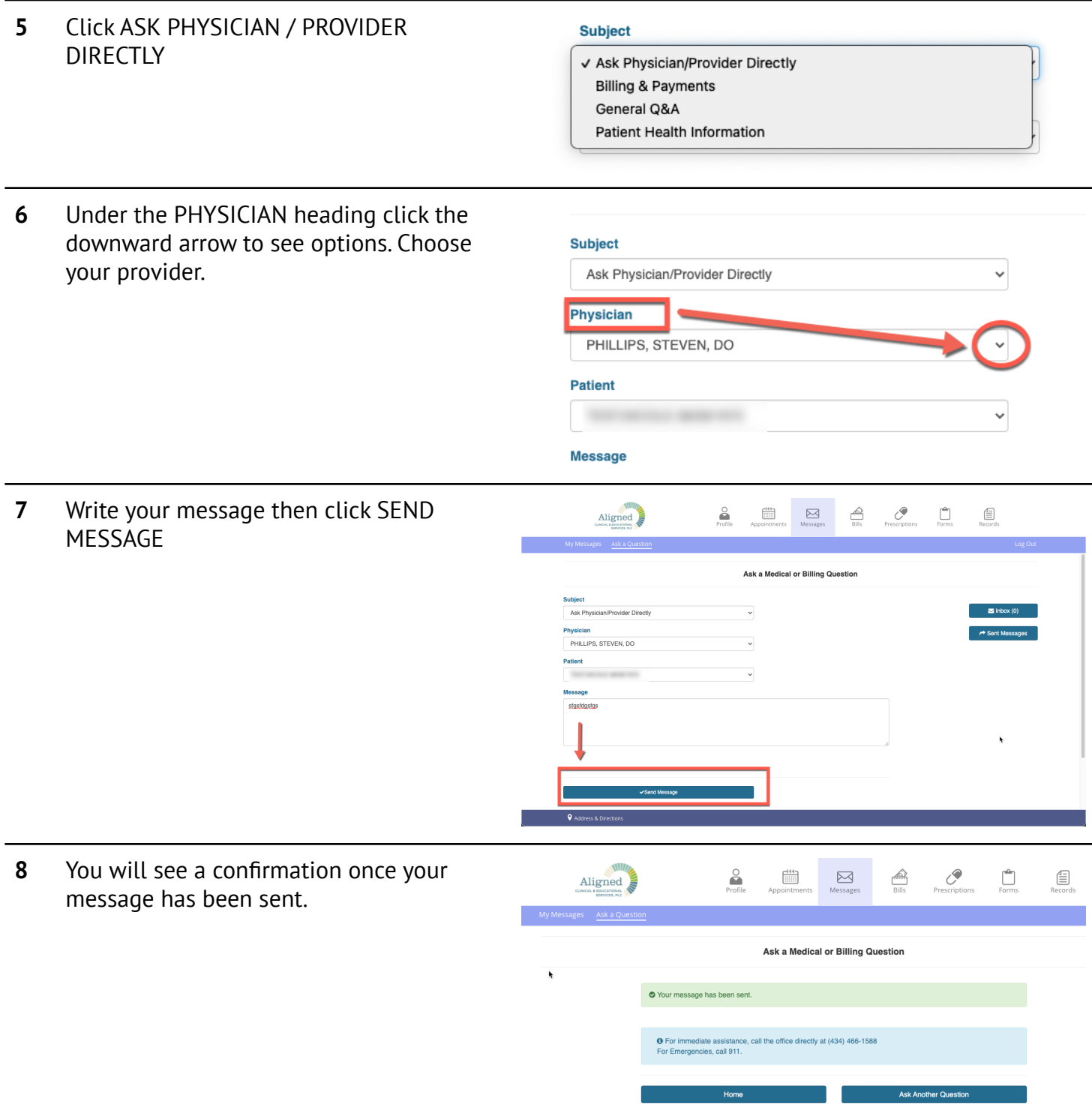

## How to Send a Message to Your Provider Through the Patient Portal

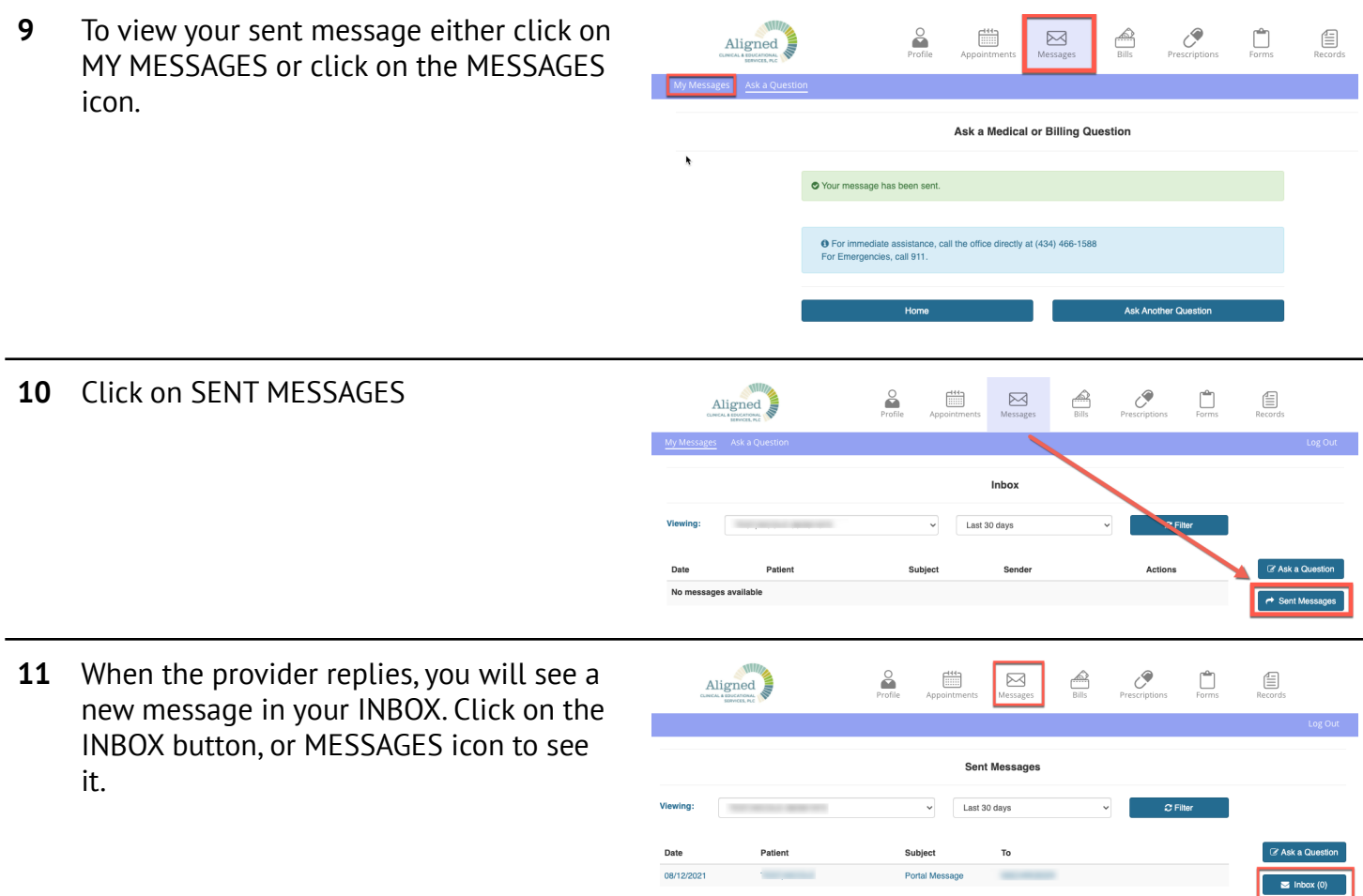